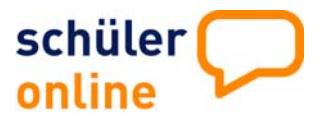

## **Wie melde ich mich in Schüler Online an?**

Geben Sie folgenden Link ein: **www.schueleranmeldung.de** Sie erhalten folgende Anmeldemaske:

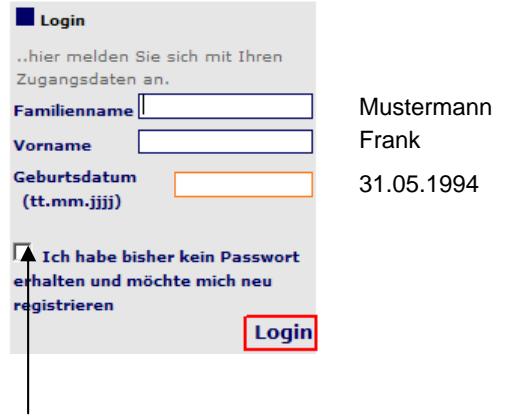

Nimmt Ihre Schule nicht an Schüler Online teil und haben Sie kein Passwort erhalten, registrieren Sie sich selbst. Sie erhalten das Passwort bei der Registrierung. **Bitte notieren!**

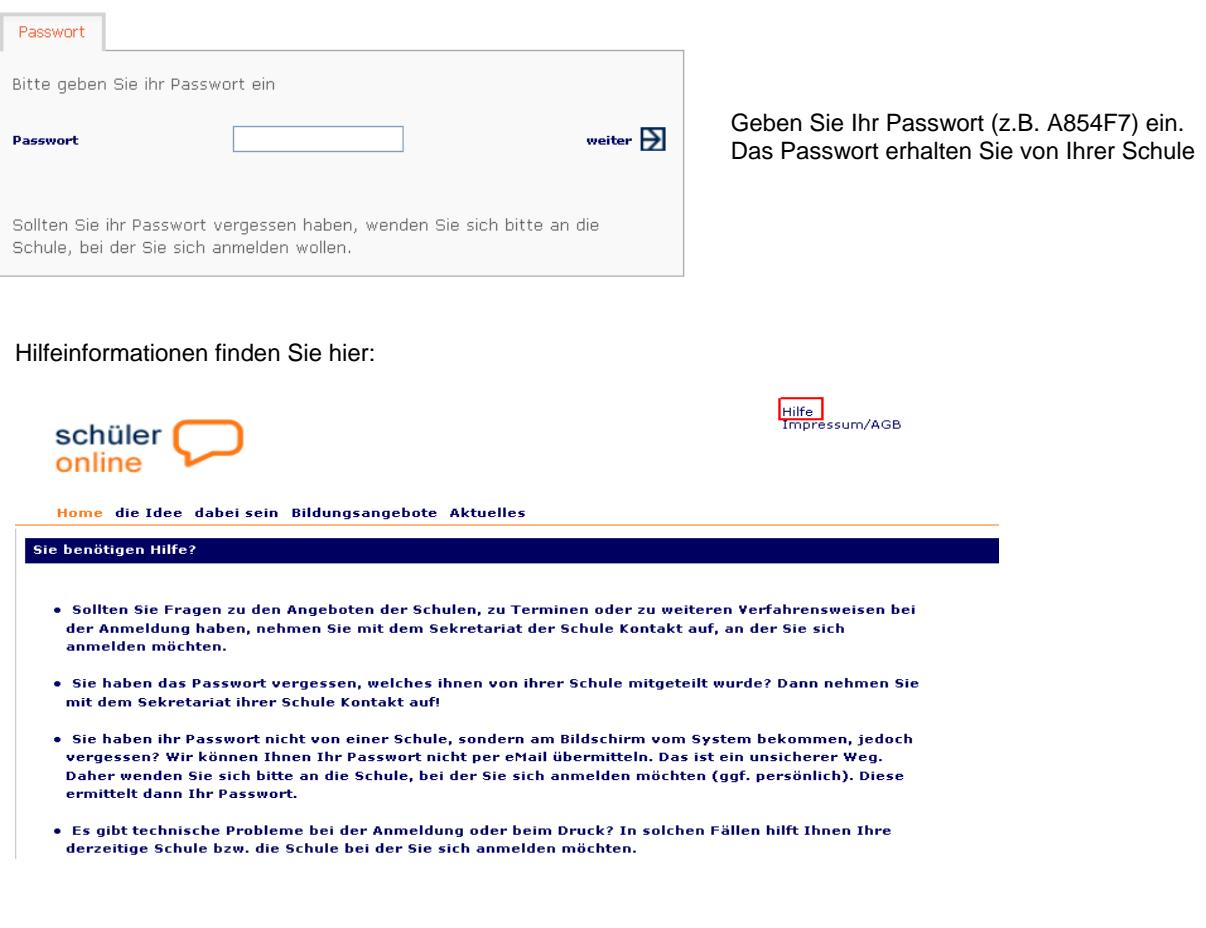

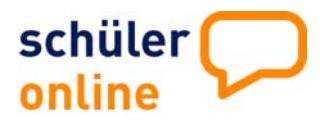

Wählen Sie aus, was Sie tun möchten:

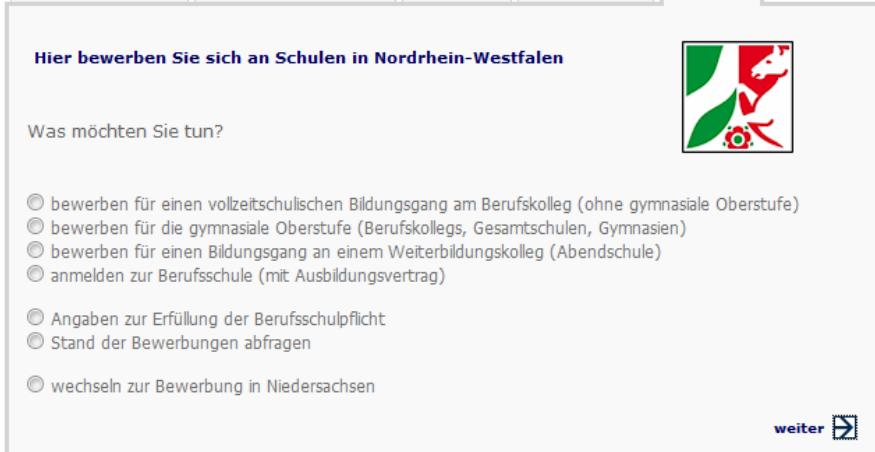

Wählen Sie dann Ihre zuletzt besuchte allgemeinbildende Schule, Ihren voraussichtlichen Schulabschluss sowie ihre beruflichen Kenntnisse (wenn vorhanden):

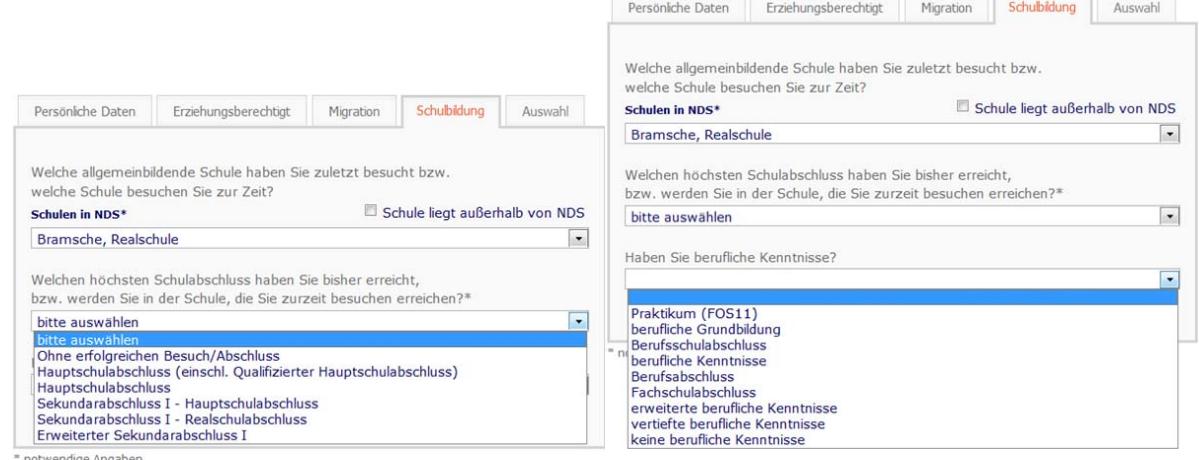

notwendige Angaber

### **Genaue Beschreibungen zur Anmeldung finden Sie hier:**

#### **Möchten Sie**

- sich an einem vollzeitlichen Bildungsgang am Berufskolleg (ohne gymnasiale Oberstufe) **→ weiter auf Seite 3**
- sich an einem Gymnasium oder einer Gesamtschule anmelden → weiter auf Seite 5
- **■** sich an einer Berufsschule anmelden, da Sie eine Ausbildung machen → weiter auf Seite 6
- **■** Angaben zur Erfüllung der Berufsschulpflicht machen → weiter auf Seite 7
- **■** sich den Stand Ihrer Anmeldungen anzeigen lassen → weiter auf Seite 8

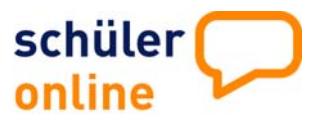

Anmeldung an einem vollzeitschulischen Bildungsgang am Berufskolleg (ohne gymnasiale Oberstufe)

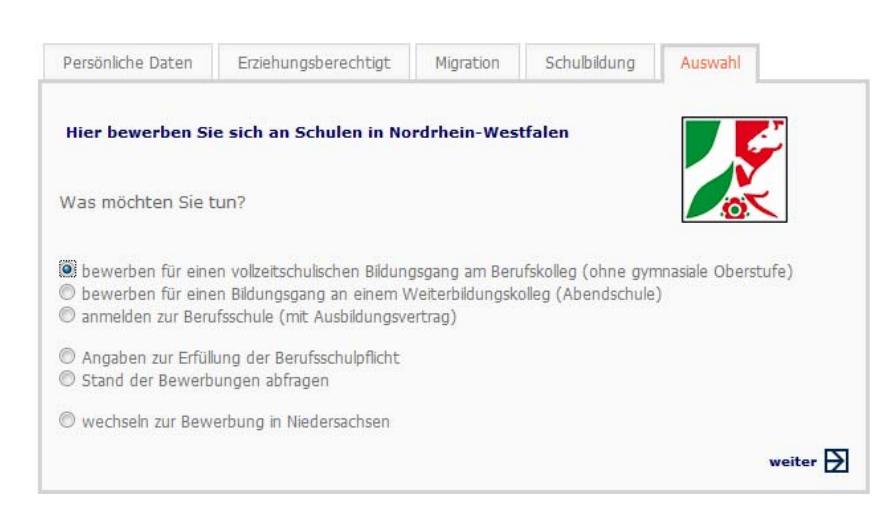

Wählen Sie den Kreis oder die Stadt, in der die Anmeldung erfolgen soll.

Grundsätzlich wird erst einmal der Kreis oder die Stadt angezeigt, in der Sie ihren Wohnsitz haben. Bei Bedarf können Sie das ändern.

Hier erhalten Sie den Hinweis, in welchem Zeitraum Sie sich online anmelden können.

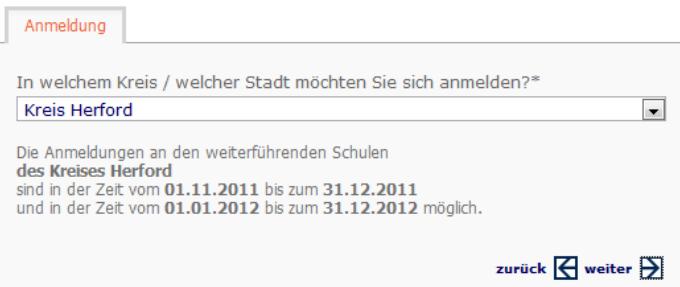

Klicken Sie auf *weiter* und wählen anschließend die Schulform aus, an der Sie sich anmelden möchten.

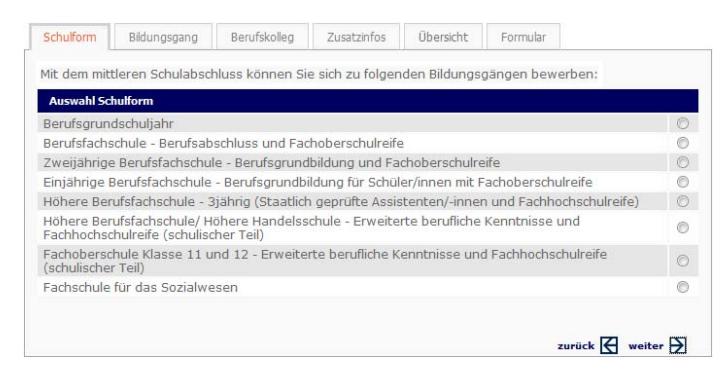

Wählen Sie den gewünschten Bildungsgang und klicken auf *weiter*

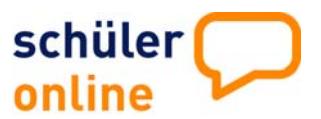

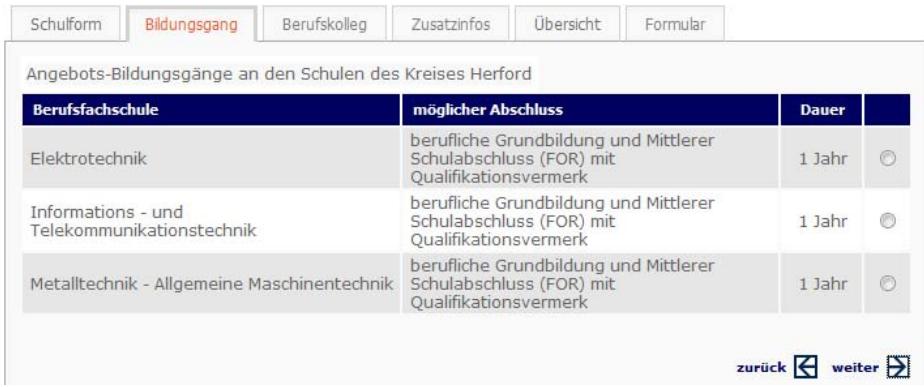

Ihnen werden die Schulen angezeigt, die den gewählten Vollzeitbildungsgang im Angebot haben.

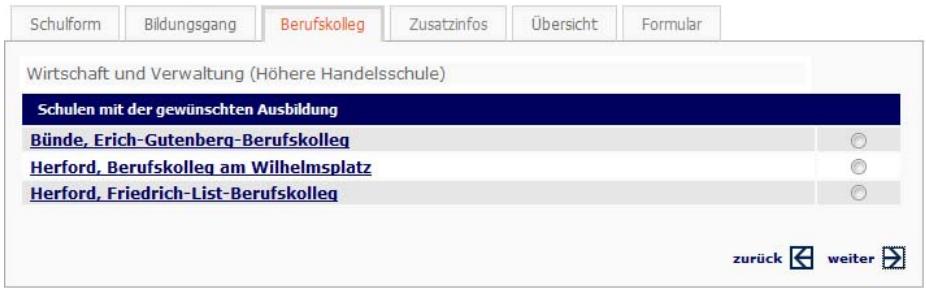

Wenn Sie direkt auf den Namen der Schule klicken, werden Sie auf die Homepage der jeweiligen Schule geleitet und erhalten nähere Informationen zum Bildungsgang.

Wählen Sie die Schule aus und klicken dann auf *weiter*.

Je nach Bildungsgang werden von Ihnen Zusatzinformationen abgefragt - z.B. die letzten Noten.

Sie erhalten eine Zusammenfassung Ihrer Anmeldung zur Überprüfung.

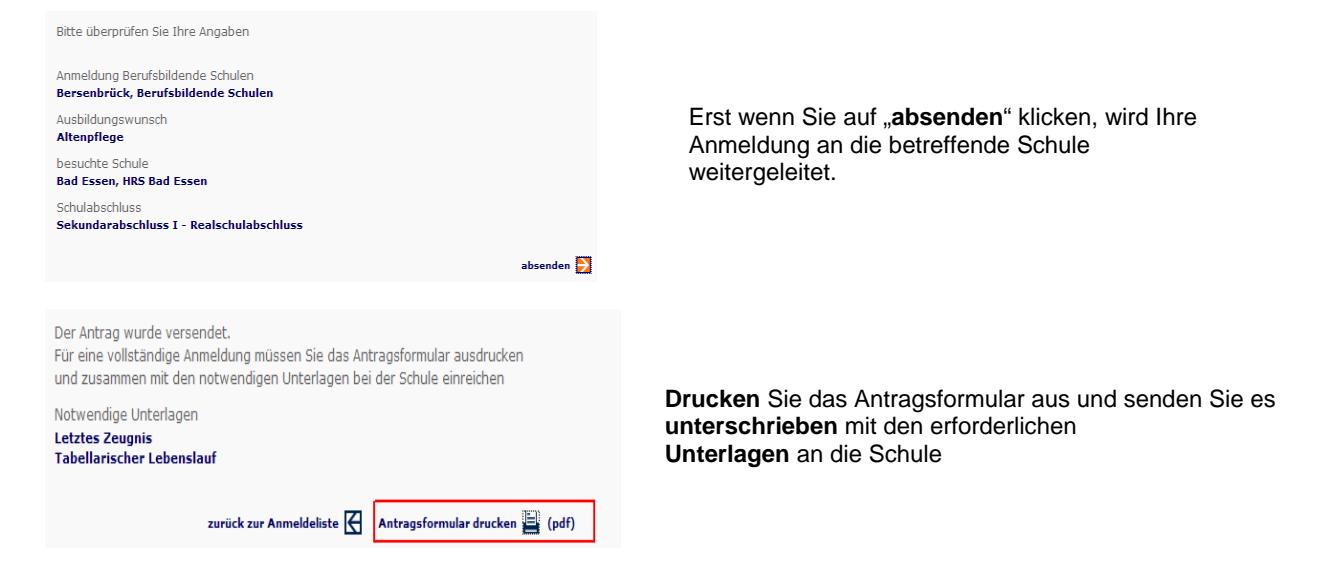

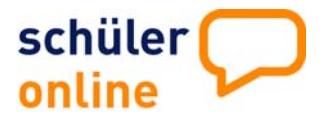

Anmeldung an einer gymnasialen Oberstufe Gymnasium/Gesamtschule oder Berufskolleg

Diese Auswahl wir nur angezeigt, wenn die Gymnasien/Gesamtschulen am Online Anmeldeverfahren teilnehmen.

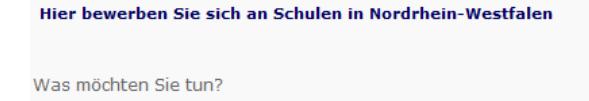

bewerben für einen vollzeitschulischen Bildungsgang am Berufskolleg (ohne gymnasiale Oberstufe) D bewerben für die gymnasiale Oberstufe (Berufskollegs, Gesamtschulen, Gymnasien)

#### Wählen Sie den Kreis oder die Stadt, in der die Anmeldung erfolgen soll.

Grundsätzlich wird erst einmal der Kreis oder die Stadt angezeigt, in der Sie ihren Wohnsitz haben. Bei Bedarf können Sie das ändern.

Hier erhalten Sie den Hinweis, in welchem Zeitraum Sie sich online anmelden können.

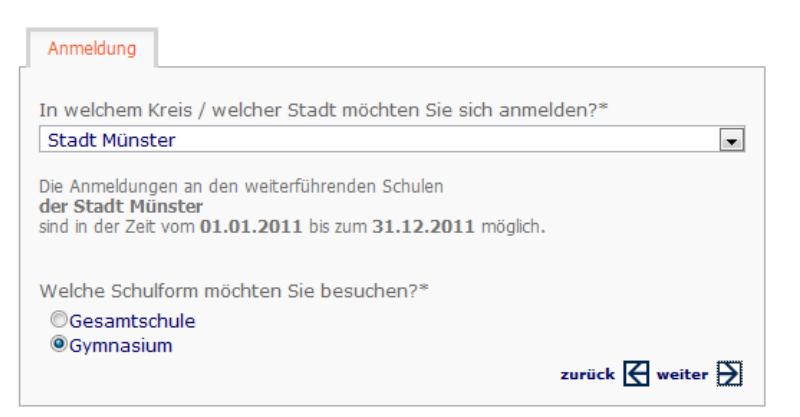

Treffen Sie eine Auswahl an welcher Schulform Sie sich anmelden möchten. In der Folgemaske wird Ihnen angezeigt, welche Schulen oder Kollegs angeboten werden.

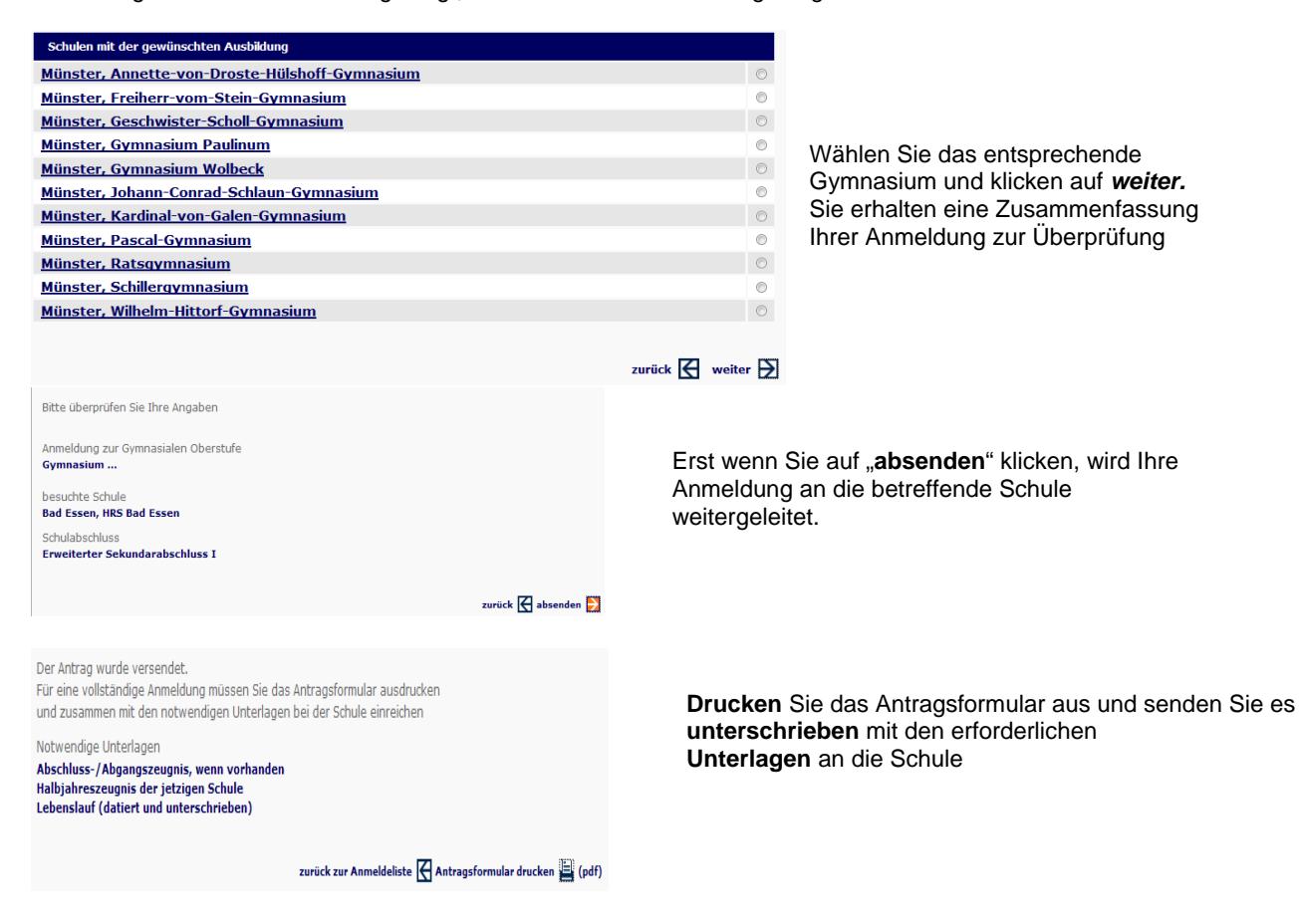

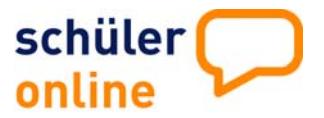

### **Anmeldung an einer Berufsschule mit Ausbildungsvertrag**

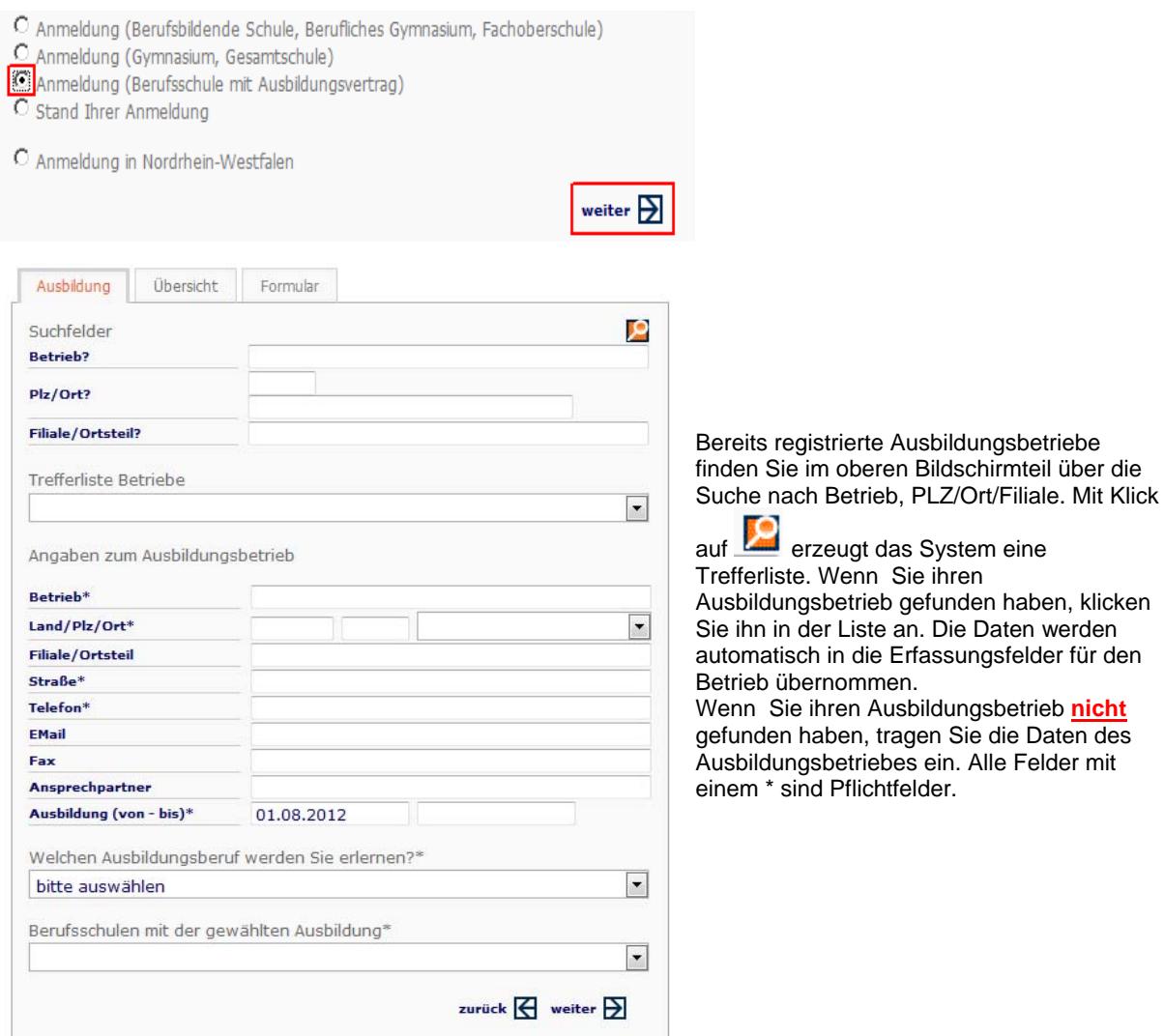

Anschließend wählen Sie den Ausbildungsberuf. Mit einem Klick auf den Pfeil hinter dem Ausbildungsberuf, wird Ihnen eine Auswahl angezeigt.

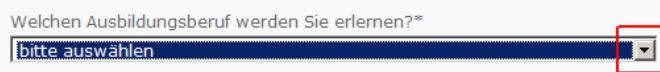

Nachdem Sie den Ausbildungsberuf ausgewählt haben, wählen Sie die Schule aus, die Sie besuchen möchten.

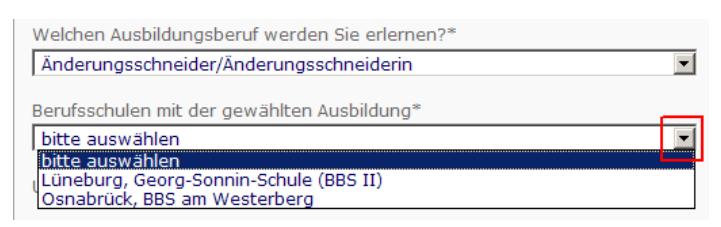

Bestätigen Sie die Angaben mit *weiter* 

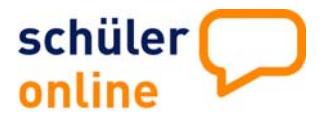

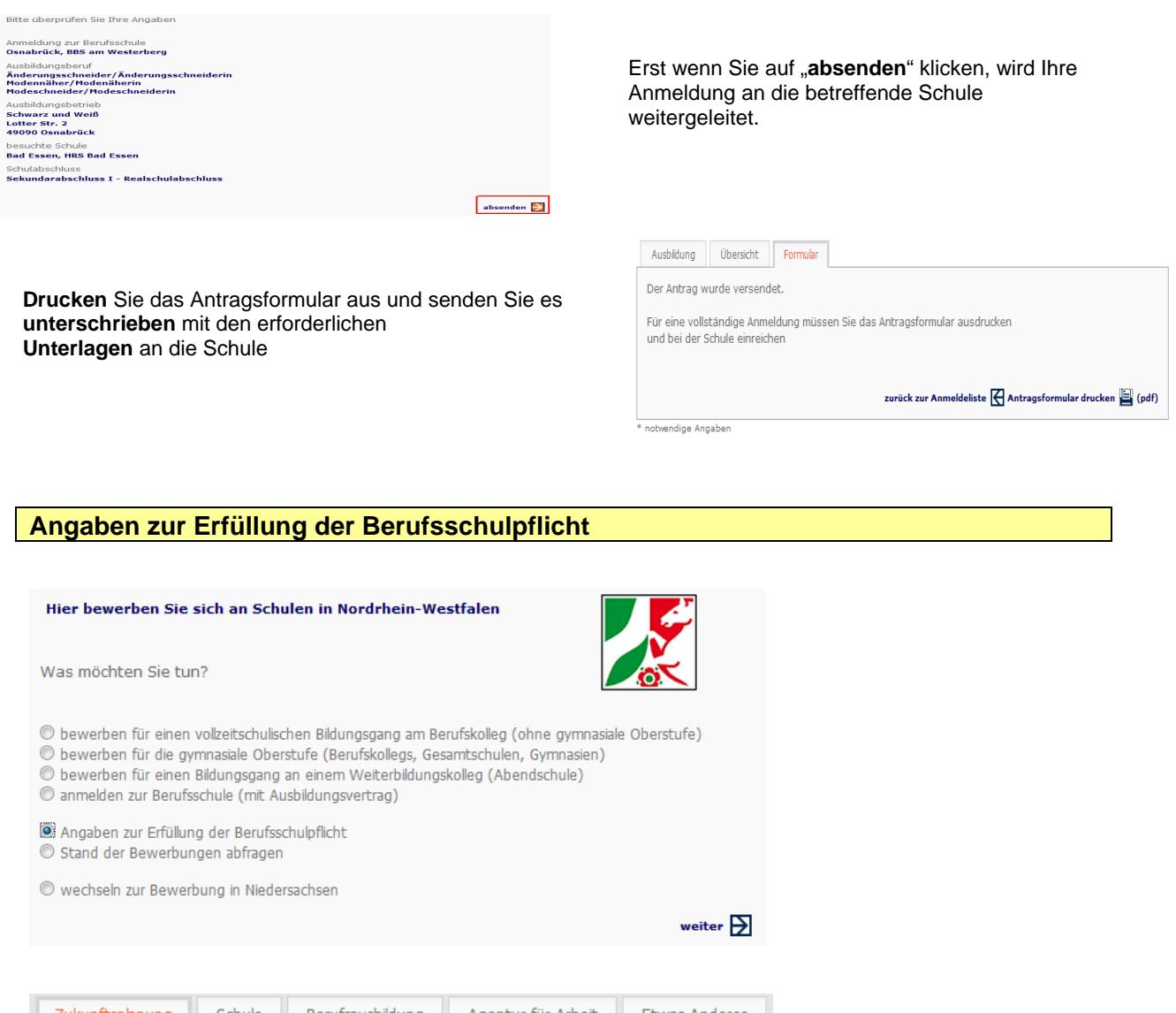

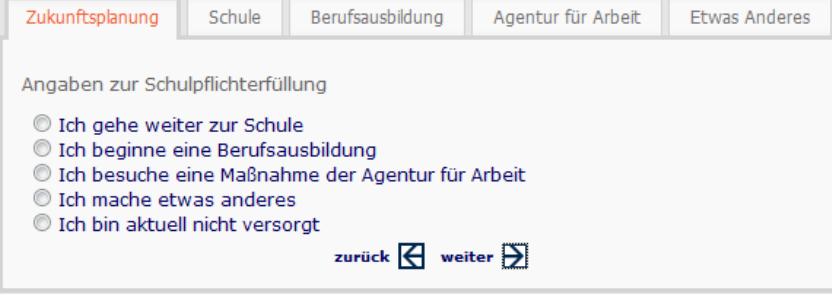

Hier machen Sie Angaben über Ihre Zukunftsplanung.

Treffen Sie eine Auswahl und klicken Sie anschließend auf *weiter.* Je nach Auswahl folgen weitere Fragen.

Die gemachten Angaben dienen Ihrer Schule dazu, festzustellen, ob Sie mit der angegebenen Zukunftsplanung Ihre Schulpflicht erfüllen.

Alle Angaben, die mit einem \* versehen sind, sind Pflichtangaben und müssen angegeben werden.

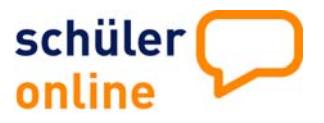

## **Stand Ihrer Anmeldung**

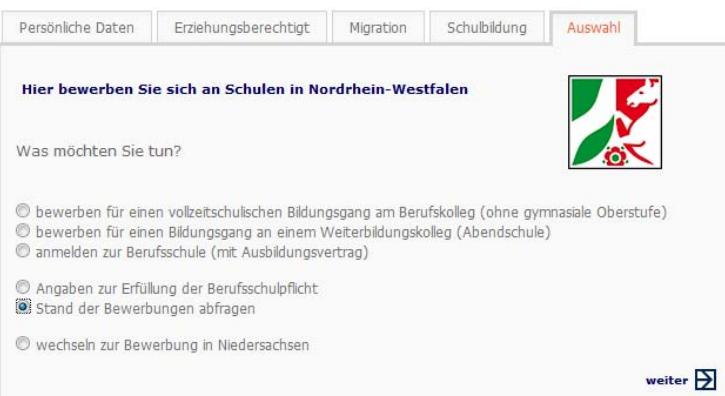

Hier erfahren Sie, in welchem Status sich Ihre Anmeldungen befinden.

Da Sie sich je 1-mal an einem Berufskolleg, einer Berufsschule oder zu einer gymnasialen Oberstufe anmelden können, gibt es 3 dazu gehörende Anmeldestände. Über die entsprechenden Reiter können Sie diese anschauen.

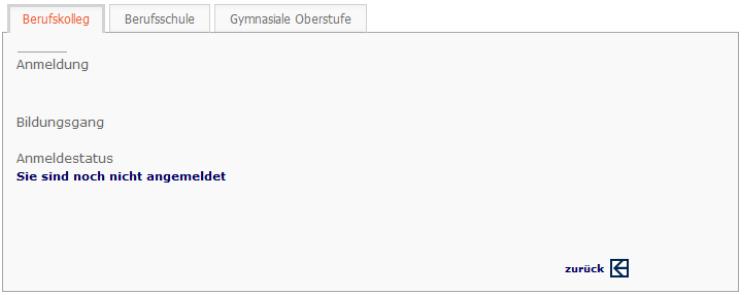

Wenn eine Zusage erteilt ist, erscheint beim Klicken auf das Druckersymbol neben dem Anmeldeformular auch die Zusage als pdf-Dokument und kann direkt selbst von Ihnen ausgedruckt werden.

Die Zusagen sind nur sichtbar, wenn die Schule diesen Online-Verfahrensweg nutzt. Ansonsten erhalten Sie die Zusage per Post.